#### $+$  Add an app Microsoft Teams meetings cos Device settings **More actions** Need help? Use the Chat for questions or support. √ Call health Including turn on **同** Meeting notes live captions **MEETING CONTROLS** (i) Meeting info & Call me සි ౷  $(=)$ 「↑ I co Leave 《 Apply background effects  $\bullet\bullet\bullet$ CC Turn on live captions Start recording Start transcription **Send chat messages Share your screen Unmute or mute**   $\setminus$  Don't show chat bubbles Only with permission **your microphone**  $\mathbb{Q}$  Turn off incoming video **Raise your hand** Only with permission ⑦ Help **CHAT OPTIONS** Type a new message **Type a message Send your message** $\odot$ GIF  $\cdots$

# All Things M365 **Empower to Achieve**

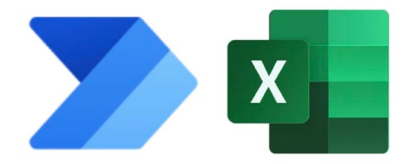

# Level up your **Excel** with **Power Automate**

Patrick Doran, NCDIT Transportation May 2024

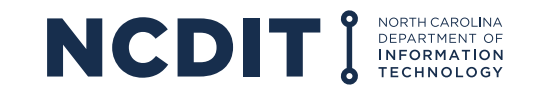

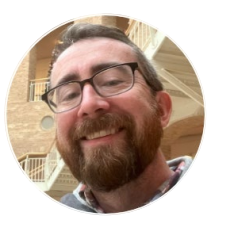

# **About your presenter: Patrick Doran**

- State of NC since 2008, *NCDOT* and *NCDIT Transportation*
- Leads a dozen of your favorite coworkers
- SharePoint since 2011
- Power Automate since 2020
- Excel since *the late nineteen-hundreds*

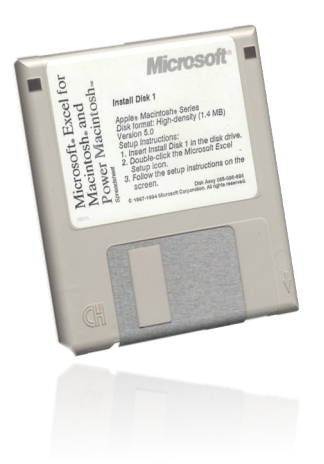

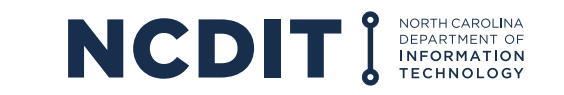

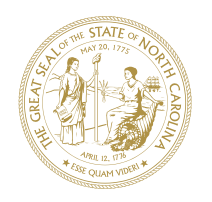

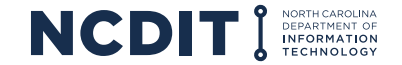

# What repetitive tasks can you automate?

- 30 years
- 1560 weeks
- 11k days
- 87k hours
- 5M minutes\*

Plenty of chances to serve the taxpayer.

A 1-minute daily task over a career... 8 days

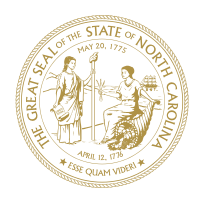

## **Why Excel Online?**

- The original and still the best productivity tool
- Your browser/Teams is where you're at already
- Excel *Online* now covers many Excel *desktop* functions
- Works great with Power Automate
- Don't tell the gatekeepers: **Excel is a database.**

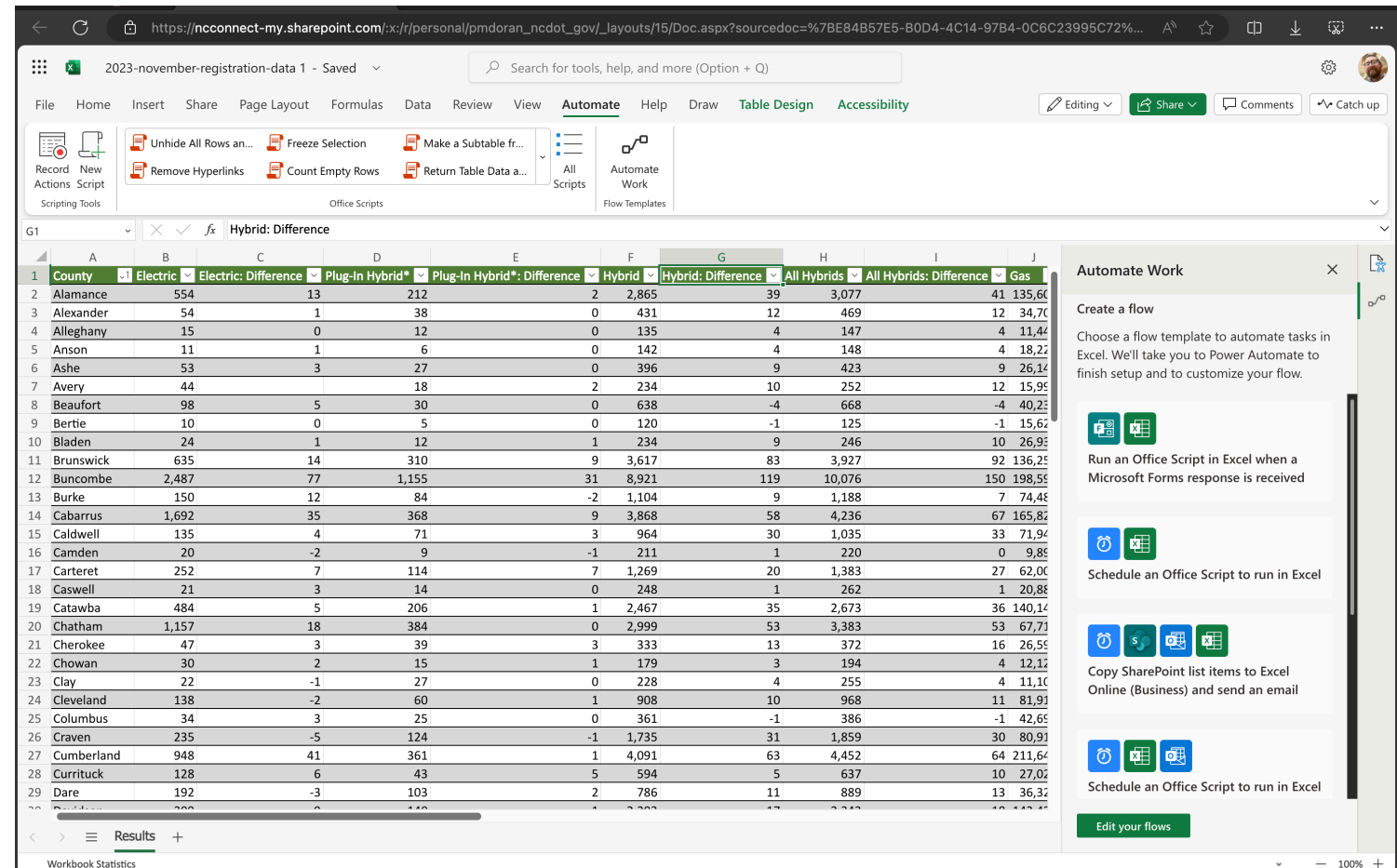

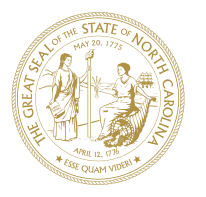

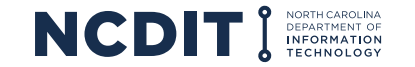

## **Why Excel Online?**

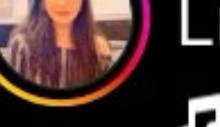

Link in Bio J Kishore Kumar · Yeh K...

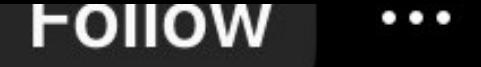

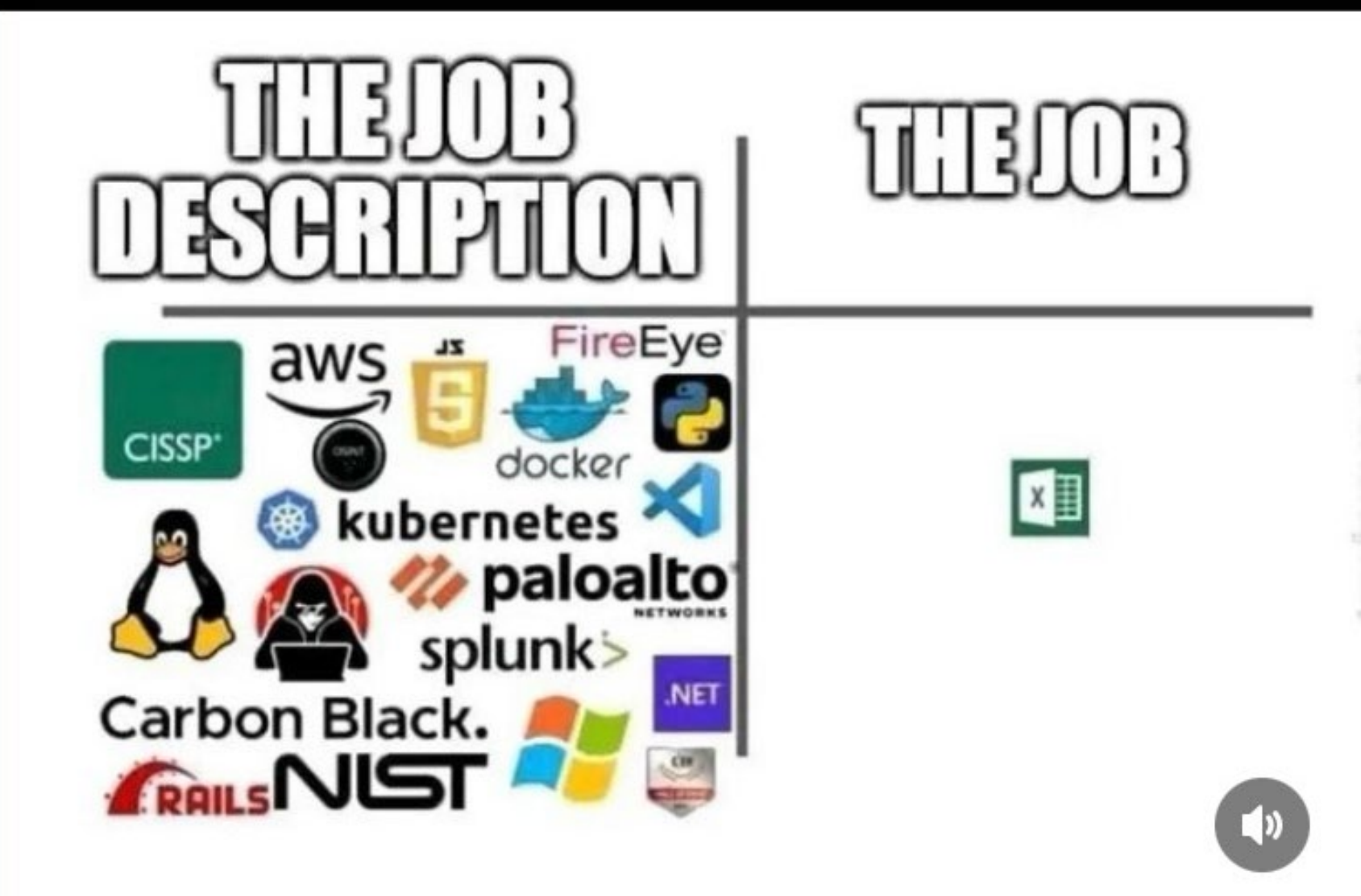

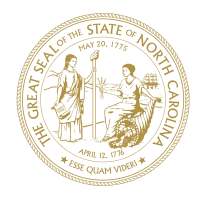

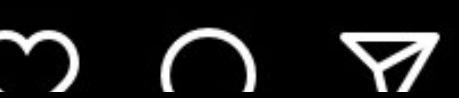

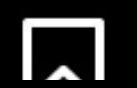

## **Why Power Automate?**

- You want to get something done faster. And *more often*.
- Not a coder, but you understand processes and people
- Some actual "*doing more with less"*  in government.

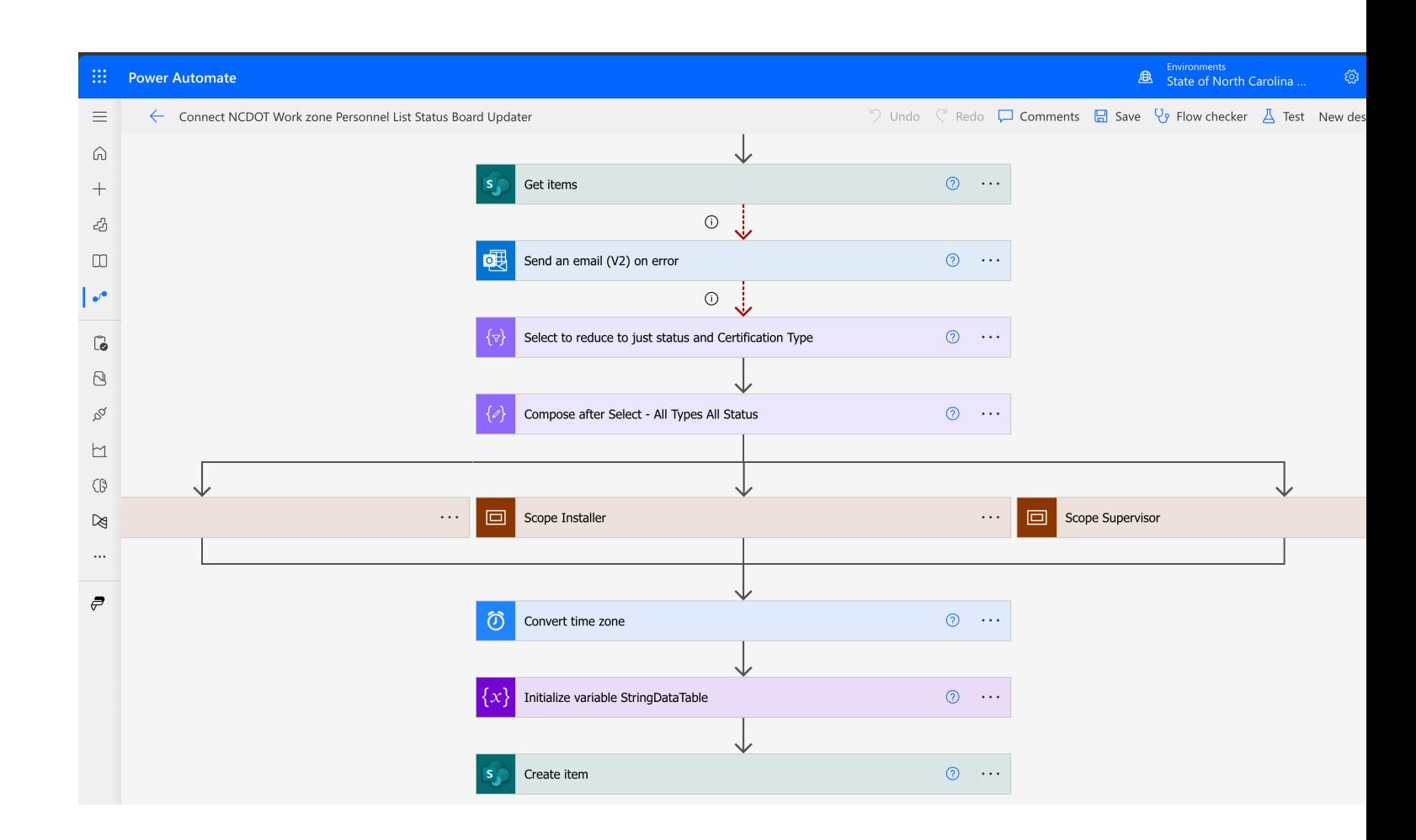

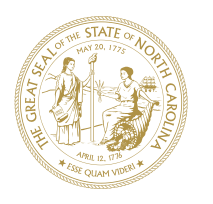

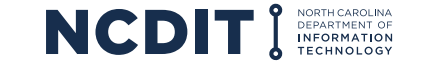

## **Where can I automate?**

- Emails
- SharePoint/OneDrive documents and list items
- Teams
- Excel
- Approvals
- Microsoft Forms
- Microsoft Lists
- *Lots more.* Talk to your agency M365 SME

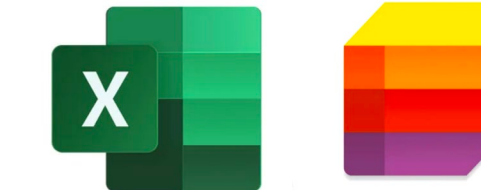

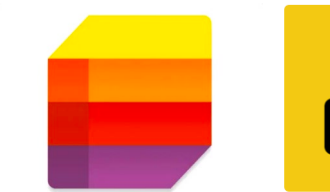

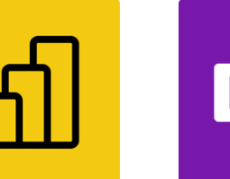

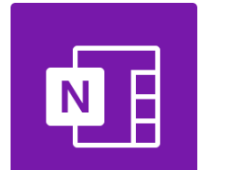

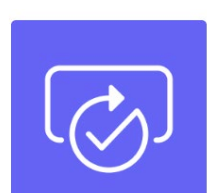

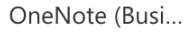

Approvals

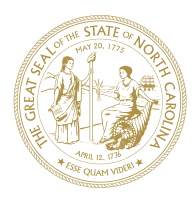

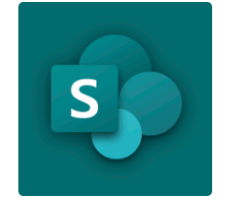

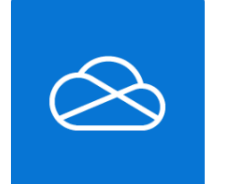

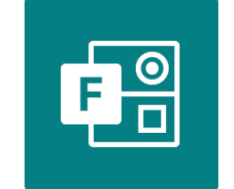

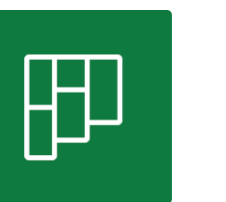

Power BI

Planner

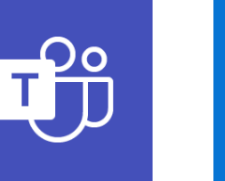

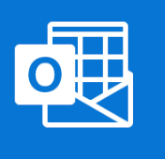

SharePoint

OneDrive for B...

Microsoft Forms

Microsoft Teams

Outlook.com

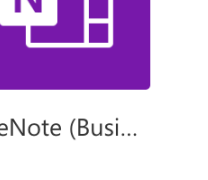

## **Where can I automate?**

- Emails
- SharePoint/OneDrive documents and list items
- Teams
- **Excel**
- Approvals
- Microsoft Forms
- Microsoft Lists
- *Lots more.* Talk to your agency M365 SME

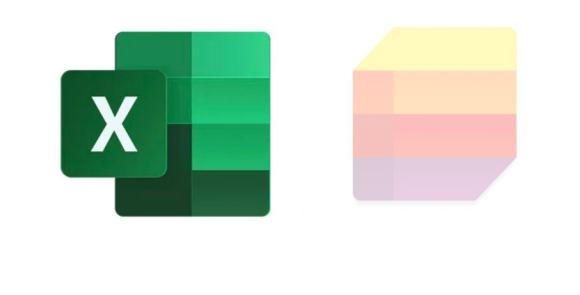

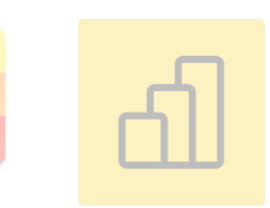

Power BI

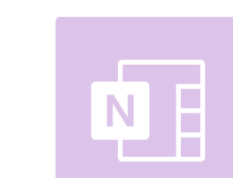

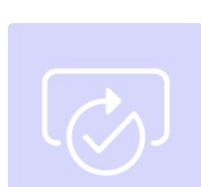

OneNote (Busi...

Approvals

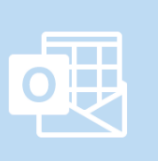

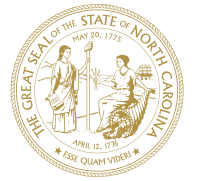

SharePoint

OneDrive for B...

Microsoft Teams Outlook.com

#### **Power Automate**

- Can be just in your web browser
- Connected to *you*  your Microsoft Account
- Easy to get into, well documented online

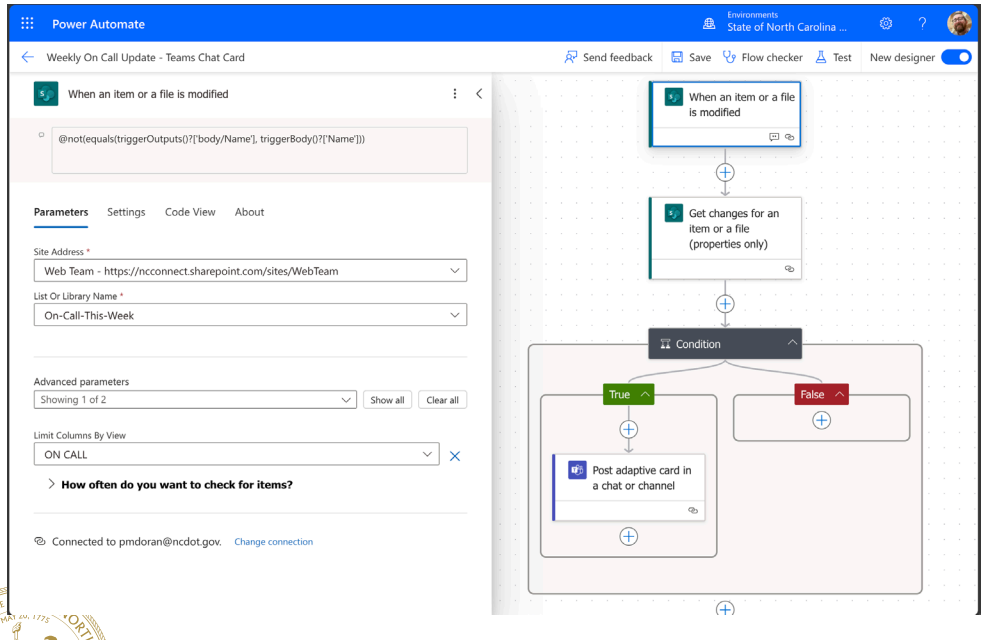

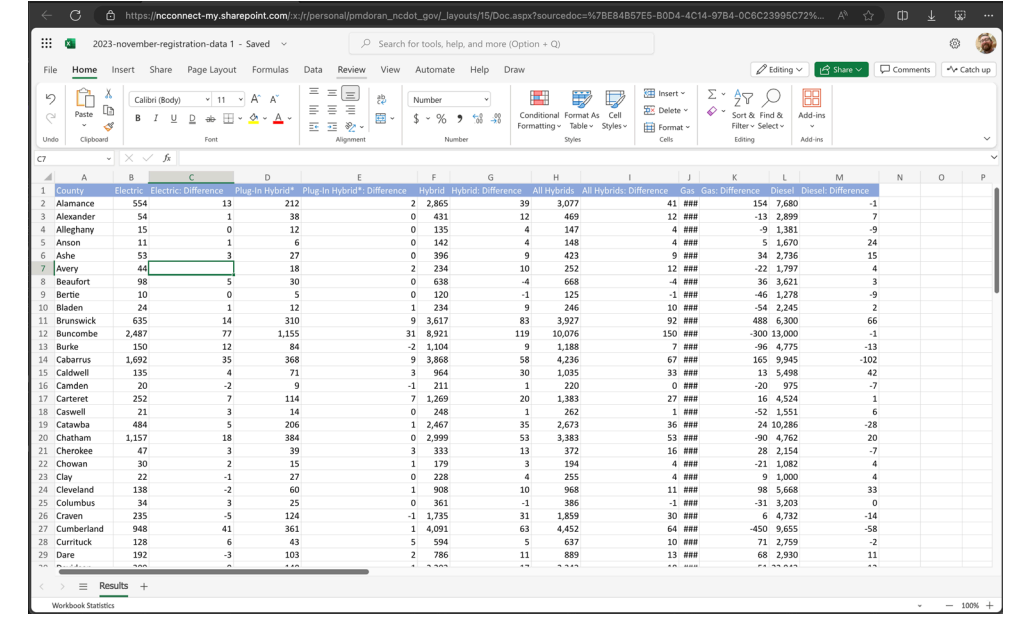

## **Excel Online**

- Can be just in your web browser
- Connected to *you*  your Microsoft Account
- Easy to get into, well documented online

![](_page_10_Picture_10.jpeg)

#### **How do I get to Power Automate?**

*Office.com*, then click the *waffle* icon:

![](_page_11_Picture_28.jpeg)

#### **How do I get to Excel Online?**

*Office.com*, then click the *waffle* icon:

![](_page_11_Picture_29.jpeg)

![](_page_11_Picture_6.jpeg)

![](_page_11_Picture_7.jpeg)

## **Power Automate –** *Solo* **vs** *the team*

- By default, tied to *you*. But is this Power Automate Flow *for us?*
- Your NCDIT Microsoft 365 SME is

![](_page_12_Picture_3.jpeg)

![](_page_12_Figure_4.jpeg)

![](_page_12_Picture_5.jpeg)

![](_page_12_Picture_6.jpeg)

![](_page_12_Picture_7.jpeg)

## **Why Excel Online and Power Automate?**

- Your Excel Online files already live in SharePoint and OneDrive.
- Power Automate can act on each row, sheet, file
- Excel is the *fuel* and Power Automate is your *engine*.

![](_page_13_Picture_4.jpeg)

![](_page_13_Picture_36.jpeg)

## **How does a Power Automate flow start?**

![](_page_14_Figure_1.jpeg)

*email the boss"*

*item in a SharePoint list/library. Take some action on my Excel file"*

*"Add a row to my Excel sheet every Thursday at 10AM"*

![](_page_14_Picture_5.jpeg)

![](_page_14_Picture_6.jpeg)

## **Enough slides – let's make some things**

- **1. Read** data from your Excel sheet
- **2. Write** data into an Excel Sheet
- **3. Send** Emails via Excel
- **4. Create** worksheets in Excel

![](_page_15_Picture_5.jpeg)

![](_page_15_Picture_6.jpeg)

![](_page_15_Picture_7.jpeg)

![](_page_16_Picture_0.jpeg)

## **Go make something:**

<https://make.gov.powerautomate.us/>

**Learn more:**

[Join the 'All things M365 User Group in Teams](http://es/sharepointonlineusersgroup)

[Microsoft's Power Automate Documentation](https://learn.microsoft.com/en-us/power-automate/)

[Power Automate Learning Path Training from Microsoft](https://learn.microsoft.com/en-us/training/paths/power-plat-fundamentals/)

#### Power Automate homepage:

![](_page_16_Picture_8.jpeg)

![](_page_17_Picture_0.jpeg)

### **Dive deeper into Excel and Power Automate:**

#### **Matthew Devaney on Power Automate:**

• [Filtering Excel rows during import with Power Automate](https://www.matthewdevaney.com/how-to-filter-excel-table-rows-in-power-automate-text-numbers-dates/)

#### **Tomriha.com on Power Automate**

- [Get the highest value from Excel rows in Power Automate](https://tomriha.com/how-to-get-the-highest-value-from-excel-rows-in-power-automate/)
- [Get more than 256 Excel rows back](https://tomriha.com/how-to-get-date-from-excel-as-a-date-in-power-automate-flow/)
- [Dealing with date columns in Excel w/Power Automate](https://tomriha.com/how-to-get-date-from-excel-as-a-date-in-power-automate-flow/)
- [Import tasks from Excel into Planner with Power Automate](https://tomriha.com/how-to-import-tasks-from-excel-into-planner-with-power-automate/)

#### **Microsoft.com**

• [Excel Online Connector with Power Automate](https://learn.microsoft.com/en-us/connectors/excelonlinebusiness/%E2%80%8B)